# ELB As-Applied and Harvest Data NEW Requirements

## 2019 Protocol--Increased automation of ELB processing

Use of timestamp information in the files will allow the system to determine equipment travel paths quicker

## **Examples:**

Timestamp to the second

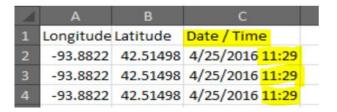

Timestamp to the "sub second"

| 1 | Α         | В        | F       | G                   | Н                        |
|---|-----------|----------|---------|---------------------|--------------------------|
| 1 | Longitude | Latitude | Obj. Id | Yld Vol(Dry)(bu/ac) | Name                     |
| 2 | -98.5548  | 40.82958 | 1       | 65.39               | 2018-09-23T20:05:41.600Z |
| 3 | -98.5548  | 40.82959 | 2       | 65.39               | 2018-09-23T20:05:41.600Z |
| 4 | -98.5548  | 40.8296  | 3       | 65.39               | 2018-09-23T20:05:41.600Z |
| 5 | -98.5548  | 40.82962 | 4       | 65.39               | 2018-09-23T20:05:41.600Z |
| 6 | -98.5548  | 40.82963 | 5       | 65.39               | 2018-09-23T20:05:41.600Z |
| 7 | -98.5548  | 40.82964 | 6       | 65.39               | 2018-09-23T20:05:41.600Z |
| 8 | -98.5548  | 40.82966 | 7       | 65.39               | 2018-09-23T20:05:41.600Z |

How do we collect timestamp info from common software?

- Ag Leader SMS: Currently only provides timestamp info via a .csv export instead of a shapefile.
   As a result of this, Premier Crop Systems is addressing several issues to be able to work with csv exports in our system, starting with ELB processing.
  - a. Please make sure to change a key setting in your copies of AgLeader SMS (see below) asap so timestamp data is retained upon import into SMS.

### **Setting to change in AgLeader SMS to retain timestamp:**

This is a one time adjustment required to configure SMS - workflow from v19.0 of SMS, change the attribute of date/time to show both items (you may already be configured to do this)

- In Attribute Editor Date and Date/Time will be defaulted to 'Date Only'
- Click Edit and change Display Type to 'Date and Time'

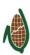

## PREMIER PROCESS

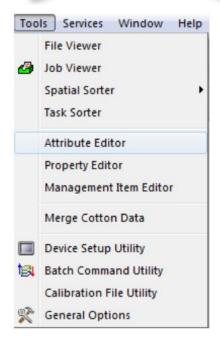

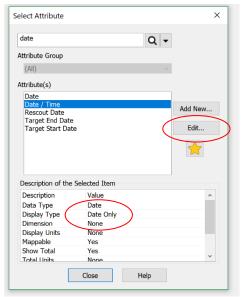

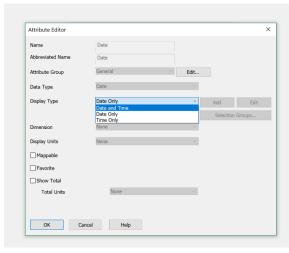

- 2. MyJD: Shapefiles have ISO Timestamps, but if you need to import into AgLeader SMS for data editing/post calibration you need to be careful that the timestamp data is retained so it is available to export after your edits.
  - a. On import into AgLeader SMS you need to change the ISO Time attribute to a text field (like Name or Boundary Name) to preserve the ISO Time values

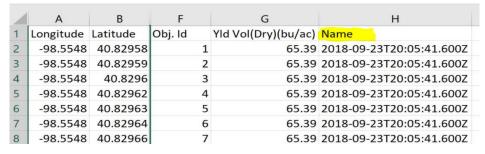

Send data to PCS for all fields as you normally do, but for fields with ELBs we request you ALSO submit .csv files for the relevant as-applied and harvest data.

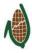